お客様各位

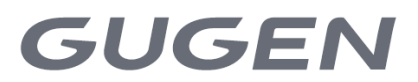

2023 年 7 月 26 日 株式会社GUGEN

## 「PUSHLOG Viewer」機能追加と

ゲートウェイのファームウェアバージョンアップについて

PUSHLOG をご利用いただき、誠にありがとうございます。 ご使用いただいております PUSHLOG Viewer に下記の機能を追加しました。 合わせて PUSHLOG ゲートウェイのファームウェアをバージョンアップしました。

<PUSHLOG Viewer の追加機能>

・タイムゾーン設定

国・地域に合わせて各種履歴やデータ収集日時などを表示する機能です。

PUSHLOG がアメリカとタイでの使用に対応したことに合わせて、データ収集日時を現地時刻に

合わせられるように設定機能を追加しました。

PUSHLOG を海外で使用するには各国の法規や周波数帯域の対応が必要になります。

海外での使用をご検討中のお客様は、弊社までお問い合わせください。

次ページに追加機能の内容を記載しますのでご確認ください。

<ゲートウェイファームウェアのバージョンアップ>

・コントロールメモリのカレンダー時間にタイムゾーン設定を反映 PUSHLOG の時間をコントロールメモリのカレンダー時間を使用して設定するとき、選択している タイムゾーンに合わせて設定することができます。 ※時間ソースを初期値の「内部クロック」で使用している場合は、バージョンアップする必要は ありません。

<PUSHLOG Viewer の変更実施日時と注意事項>

2023 年 7 月 26 日(水)※実施済み

データ収集は、変更の前後も継続して実行されます。変更にあたり、ユーザ様で必要な作業はありま せん。

変更時に一時的に PUSHLOG Viewer にアクセスできない状態が発生した可能性があります。

<お問い合わせ先>

株式会社GUGEN 販売促進グループ

メールアドレス:info@gugen-inc.com

電話:06-6210-2226

PUSHLOG Viewer 追加機能の内容

タイムゾーン設定

## 概要

各国・地域に合わせて各種履歴やデータ収集日時などを表示する機能です。 タイムゾーンはゲートウェイごとに設定できます。一つのユーザアカウントに異なる国・地域に設置した ゲートウェイが混在する場合も、各ゲートウェイのデータ収集日時やアラーム履歴等の日時を現地の日時 に合わせて収集して表示することができます。

- タイムゾーン設定が有効な機能(表示)
	- ・ダッシュボード(位置情報)のステータス最終取得時間
	- ・リアルタイムモニタの最終データ取得時間
	- ・リアルタイムグラフの時間軸とポイントのラベル
	- ・ヒストリカルモニタ(リスト表示)の日時
	- ・ヒストリカルモニタ(グラフ表示)の時間軸とポイントのラベル
	- ・ヒストリカルモニタ(期間:カスタム時)の日時設定
	- ・システムアラーム履歴一覧の日付
	- ・ユーザアラームステータスのアラーム検出日時
	- ・ユーザアラーム履歴一覧のアラーム検出日時と復旧日時
	- ・アラームメール、システム通知メール、システムアラームメール本文の検知日時
	- ・アラームレコーダのトリガ履歴のトリガ日時
	- ・その他詳細モニタの取得時間
	- ・CSV ダウンロードで保存される CSV ファイルの日時および CSV ファイル名
	- ・Webhook 設定の送信ログの送信日時および受信日時

タイムゾーン設定が無効な機能(表示)

- ・CSV 定期エクスポートの実行結果
- ・お知らせの日時

## 設定方法

従来の「システム設定」の「GPS//IO 設定」にタイムゾーン設定を追加して、「GPS/IO/タイムゾーン設定」 に変更しています。

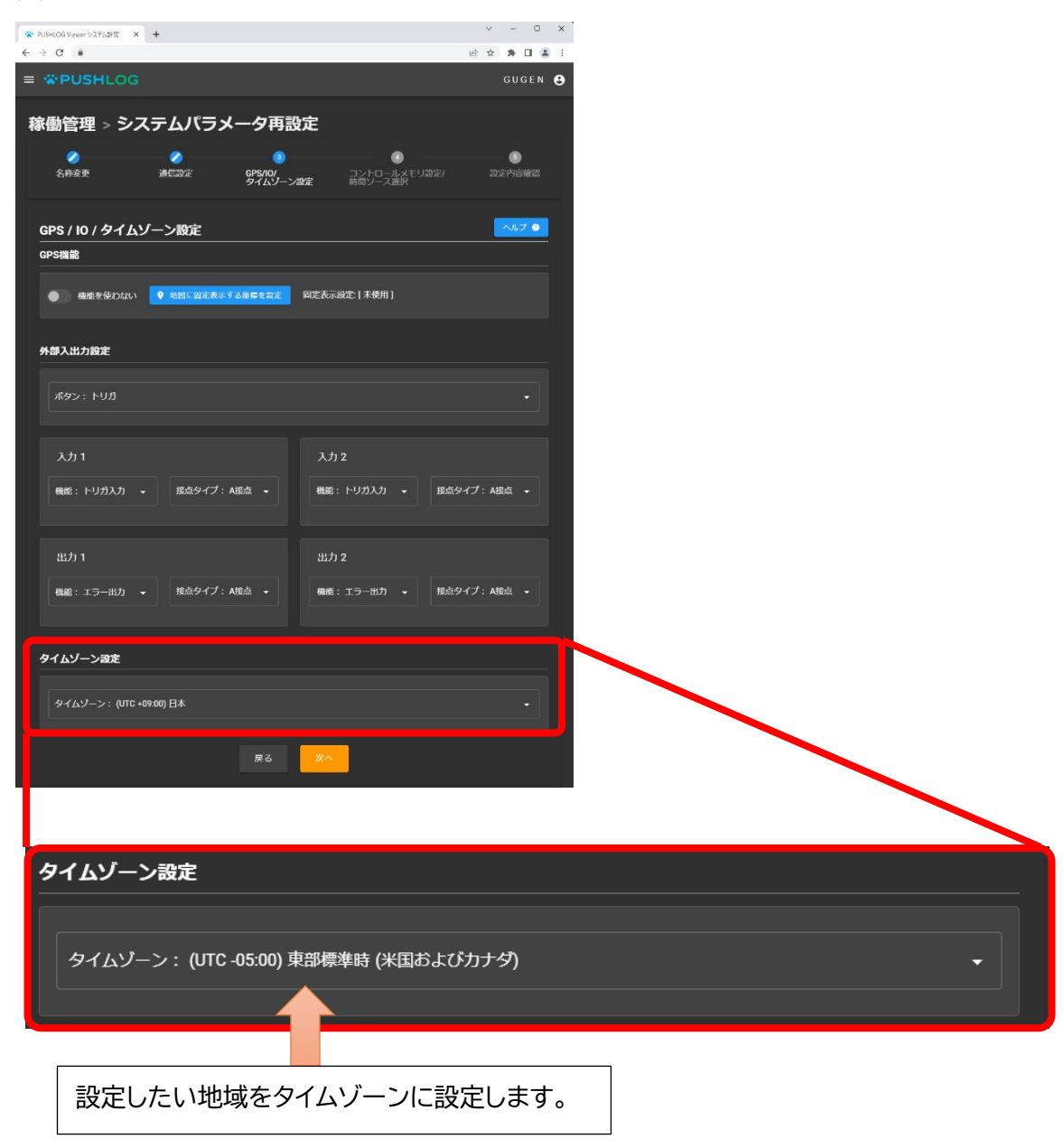

以上